## *1. Hüllkurven*

*a) Öffne eine leere GeoGebra-Datei, blende das Koordinatensystem und -gitter aus und gib folgende Befehle ein oder führe sie "mit der Maus" direkt aus:*

- 1) M=(0,0) *Mittelpunkt M des Leitkreises*
- 
- 
- 

2) k=Kreis(M,4) *Kreis um M mit Radius 4 LE* 3) Q=Punkt(k) *Punkt Q auf Leitkreis k wählen*

- 4) B=(3,0) *Brennpunkt B im Kreis wählen*
- 5) m=Mittelsenkrechte(Q,B) *Mittelsenkrechte zu BQ*
- 6) SetzeSpur(m,true) *Spur anschalten*
- 7) StartAnimation(Q) *Q auf Kreis wandern lassen*

*Mit der Tastenkombination "Strg+F" kannst du störende Spuren löschen!*

- *b) Variiere den Radius des Kreises und die Lage des zweiten Brennpunktes B im Kreis.*
- *c) Ziehe den zweiten Brennpunkt B außerhalb des Kreises und starte die Animation neu. Die überraschenden Beobachtungen werden in der folgenden Aufgabe näher untersucht.*

## *2. Leitkreis-Konstruktionen*

*Die Hüllkurven aus Nr. 1 basieren auf der Leitkreis-Konstruktion von Ellipse und Hyperbel: a)Wiederhole zunächst die Schritte von oben und gib danach folgende Befehle ein:*

- *... Schritte 1-4 wie in Nr. 1 Ausgangssituation herstellen*
- 5) s=Gerade(M,Q) *Leitstrahl s von M durch Q*
- 
- 7) m=Mittelsenkrechte(B,Q) *Mittelsenkrechte zu BQ*
- 
- 8) SetzeFarbe(P,"Rot") SetzePunktgröße(P,3)
- 
- 
- 6) Strecke(B,Q) *BQ nur zur Veranschaulichung* 8) P=Schneide(m,s) *Kurvenpunkt P des Kegelschnitts P rot färben und verkleineren, damit die Spur dünner wird* 9) SetzeSpur(P,true) *Spur von P anschalten*

10) StartAnimation(Q) *Q auf Leitkreis k wandern lassen Wahlweise kann man Q mit der Maus bewegen, falls die Animation zu schnell abläuft. Variiere die Lage des zweiten Brennpunkts B inner- und außerhalb des Kreises.*

*b)Ergänze folgende Ortslinien-Definition:* 

*Alle Punkte, die von einem Kreis und einem Punkt B innerhalb (außerhalb) des Kreises* 

*den gleichen Abstand haben, bilden eine \_\_\_\_\_\_\_\_\_\_\_\_\_\_\_ ( \_\_\_\_\_\_\_\_\_\_\_\_\_\_\_\_).*

*c) Konstante Abstandssumme*

*Zeichne die Strecken PM und PB ein und färbe sie rot wie im Bild. Begründe, dass PM+PB=MQ=konst. gilt, dass also für jeden Punkt P einer Ellipse die Summe der Abstände zu den Brennpunkten gleich groß ist.*

- *d)Konstante Abstandsdifferenz Begründe mit nebenstehender Abbildung, dass bei einer Hyperbel PM–PB=MQ=konst. gilt, dass also für jeden Hyperbelpunkt P die Differenz der Abstände zu den Brennpunkten gleich groß ist.*
- *e)Formuliere eine weitere, zu c) und d) passende Ortslinien-Defintion für Ellipse und Hyperbel (vgl. b)-Teil).*

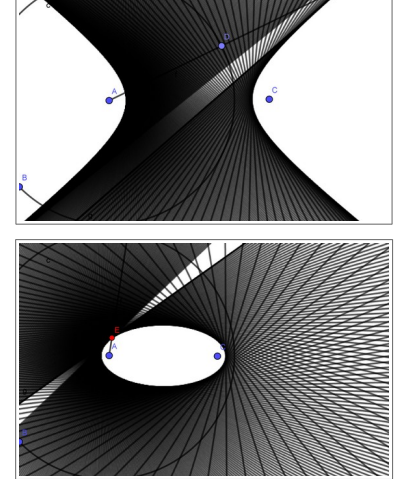

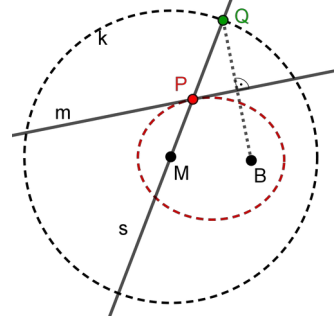

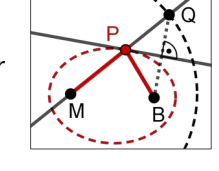

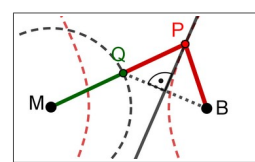

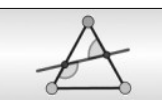

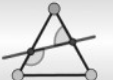

## 3. *Reflektierte Strahlen (Partnerarbeit)*

*Zunächst gehen wir davon aus, dass sich in einem Brennpunkt B eines Kegelschnittes[1](#page-1-0) eine Lichtquelle befindet. Der Weg der Lichtstrahlen soll nun bei den drei nicht-zerfallenden Kegelschnitten näher untersucht werden.*

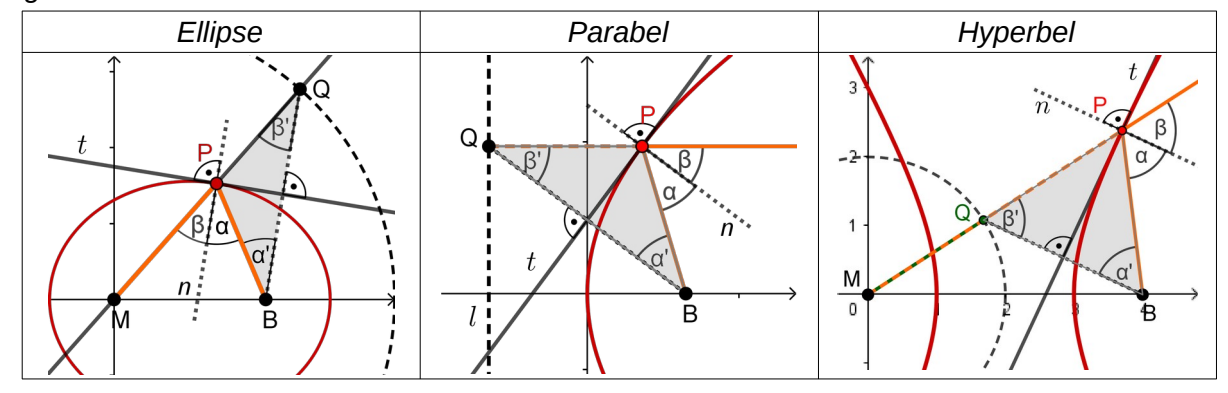

- *a) Der Punkt Q wandert bei Ellipse und Hyperbel auf ihrem Leitkreis, bei der Parabel auf ihrer Leitgerade: Begründet die Symmetrie des gefärbten Dreiecks bei Ellipse und Hyperbel mit der Leitkreis- und bei der Parabel mit der Leitgeradendefinition.*
- *b) Die Mittelsenkrechte der Strecke BQ ist Tangente an den Kegelschnitt. Die Gerade, die senkrecht zur Tangente durch P verläuft, wird als Kurvennormale n ("Lot") bezeichnet. Begründet, dass n den Winkel der Strahlen beim Punkt P halbiert.*
- *c) Die von B ausgehenden Lichtstrahlen werden im Punkt P nach dem Reflexionsgesetz (α=β) reflektiert. Beschreibt mit dem Ergebnis aus Aufgabenteil b), wie der weitere Weg des reflektierten Strahls bei Ellipse, Parabel und Hyperbel verläuft.*
- *d) Der Lichtweg ist umkehrbar. Welche Reflexionseigenschaften ergeben sich daraus?*

#### 4. *Flüstergewölbe*

*Lässt man eine Ellipse um eine ihrer Symmetrieachsen rotieren, so entsteht ein räumliches Ellipsoid. Eine Anwendung der Reflexionseigenschaften von Ellipse bzw. Ellipsoid findet man bei Flüstergewölben, in denen man sich über große Entfernungen flüsternd unterhalten kann, wie es im Bild angedeutet ist.[2](#page-1-1)*

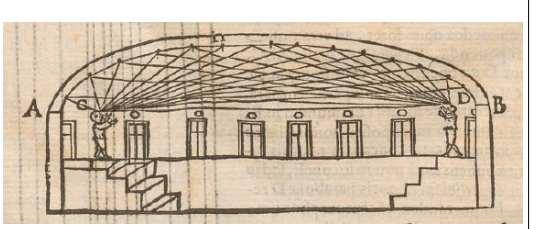

*a) Erkläre das Funktionsprinzip eines Flüstergewölbes.*

- *b) Simuliere den Strahlengang mit GeoGebra, beginne mit der Mittelpunktsgleichung:*
	- *1) elli:x^2/a^2+y^2/b^2=1 eingeben, Schieberegler bestätigen, z.B. a=3, b=2 wählen*
	- *2) Brennpunkt(elli) liefert die beiden Brennpunkte A und B der Ellipse "elli"*
	- *3) Variablen Punkt P auf der Ellipse wählen, z.B. durch Eingabe von P=Punkt(elli)*
	- *4) s=Strahl(P,B) zeichnet den Strahl s, der durch B verläuft und in P auf die Ellipse trifft*
	- *5) t=tangente(elli,P) und n=senkrechte(P,t) liefern Tangente und Normale in P.*
	- *5) s'=Spiegle(s,n) spiegelt den ankommenden Lichtstrahl s am Einfallslot n.*
	- *6) Färbe ankommenden Strahl s und reflektierten Strahl s', z.B. orange.*

 *7) Schalte die Spur von s und s' ein und ziehe an P, notiere deine Beobachtungen. Mit der Tastenkombination "Strg+F" kannst du störende Spuren löschen.*

<span id="page-1-0"></span>1 Ellipse und Hyperbel sind *bifokale* Kegelschnitte, da sie zwei Brennpukte besitzen. Eine Parabel besitzt nur einen Brennpunkt im Endlichen, ihr zweiter Brennpunkt ist als Fernpunkt ins Unendliche gewandert.

<span id="page-1-1"></span>2 Bild gemeinfrei, aus: Kircher, Athanasius (1602-1680): "Musurgia universalis", ETH-Bibliothek Zürich, Rar 610, persistenter Link: *<https://doi.org/10.3931/e-rara-11653>*.

Grund (Februar 2020) 2/5 ZPG IMP

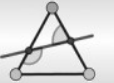

 $\Omega$ 

 $\overline{R}$ 

Бв

## **Lösungshinweise**

#### 1. **Hüllkurven**

a)+b) individuelle Umsetzung, der zweite Brennpunkt (hier B) einer Ellipse kommt ins Spiel und durch Variation des Kreisradius und der Lage von B entstehen überraschende Hüllkurven. Sicherlich tauchen auch erste Fragen auf, die zu weiteren Nachforschungen anregen.

c) Zieht man beispielsweise an B, so entdeckt man, dass beim Übergang von B über die Leitkreislinie aus der Ellipse plötzlich eine Hyperbel wird. Dies mag zunächst überraschen, offenbart aber die enge Verwandtschaft der Kurven, was in Aufgabe 5 vertieft wird.

#### 2. **Leitkreis-Konstruktionen**

a) individuelle Umsetzung, Auf Basis der Leitkreis-Konstruktion können Ellipsen- und Hyperbelbahnen beobachtet werden.

Wenn B im Innern des Kreises liegt, so entstehen immer Ellipsen. Je näher die Brennpunkte dabei zusammenliegen, desto kreisähnlicher ist die Ellipse (bzw. desto größer ist ihre Sperrung). Wenn der zweite Brennpunkt dagegen nahe an der Kreislinie liegt, erhält man flache Ellipsen, deren Achsenlängen stark voneinander abweichen (mit kleiner Sperrung).

Wenn B außerhalb des Kreises liegt, erhält man immer Hyperbeln. Je weiter die Brennpunkte auseinander liegen, desto größer ist die Sperrung der Hyperbeln, desto größer ist also ihre Öffnungsweite. Bewegt man Q "von Hand" auf dem Kreis, so stellt man fest,

dass P auf einem Ast der Hyperbel nach außen wandern und auf dem anderen wieder hereinkommen kann. Dieser Durchgang durch das Unendliche ereignet sich, wenn der Leitstrahl MO senkrecht zur Strecke OB steht (linkes Bild). In dieser Grenzlage verläuft die Tangente (Mittelsenkrechte der Strecke QB) parallel zum Leitstrahl und wird so zur Asymptote (Gerade, an die sich die Hyperbeläste auf dem Weg ins Unendliche anschmiegen). Wie man beobachten kann, findet dieser Grenzübergang auf einer Kreisrunde von Q zweimal statt, daher hat jede Hyperbel zwei (sich kreuzende) Asymptoten.

 $\overline{B}$ 

#### b) *Leitkreis-Definition von Ellipse und Hyperbel:*

Alle Punkte, die von einem Kreis und einem Punkt B innerhalb (*außerhalb*) des Kreises den gleichen Abstand haben, bilden eine Ellipse (*Hyperbel*).

c) *Konstante Abstandssumme einer Ellipse*

Jeder Punkt P der Ellipse liegt auf dem Leitkreisradius  $\overline{MQ}$ , daher gilt:  $\overline{PM}$ + $\overline{PO}$ = $\overline{MO}$ =konstant (1).

Außerdem liegt P auf der Mittelsenkrechte von QB (der Ellipsentangente in P). Daher ist das Dreieck QPB gleichschenklig und die Schenkel  $\overline{PQ}$ und  $\overline{PB}$  sind aus Symmetriegründen gleichlang, es gilt  $\overline{PQ} = \overline{PF}$  (2). Aus (1) und (2) folgt  $\overline{PM} + \overline{PB} = \overline{MO}$ =konst.

Die Abstandssumme eines Ellipsenpunktes zu den Brennpunkten ist konstant. Sie entspricht einerseits dem Leitkreisradius MQ und andererseits dem Abstand der Hauptscheitel 2a.

**GOGO** Grund (Februar 2020) 3/5 **3/5** 2PG IMP

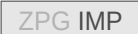

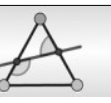

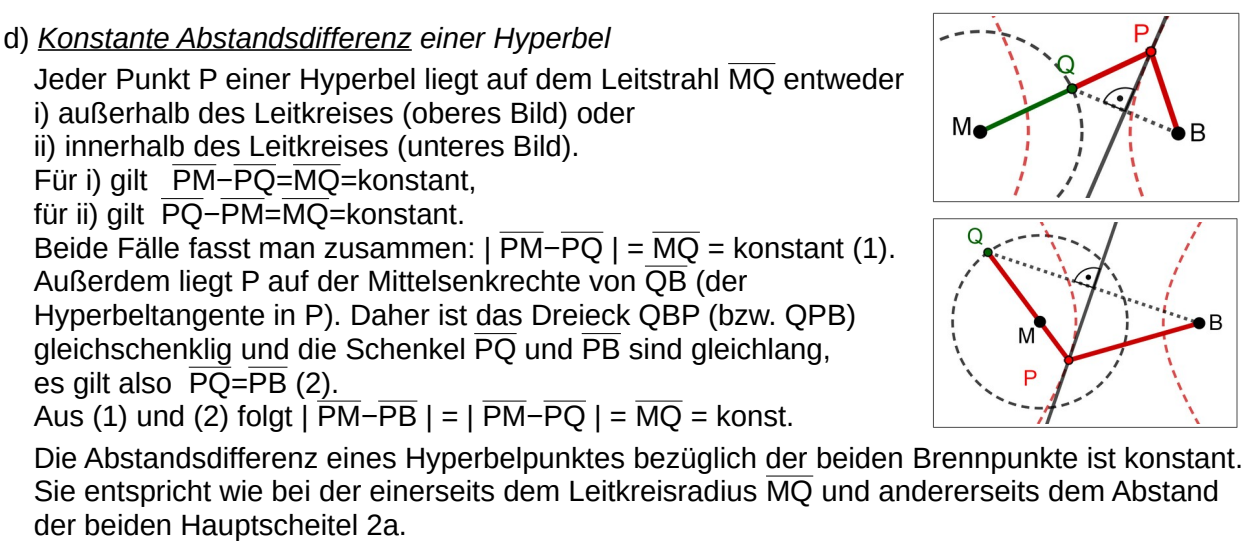

e) *Brennpunkt-Definition von Ellipse und Hyperbel:* Alle Punkte, deren Abstandsumme (*Abstandsdifferenz*) zu zwei festen Punkten, den Brennpunkten, konstant ist, bilden eine Ellipse (*Hyperbel*).

3. **Reflektierte Strahlen**

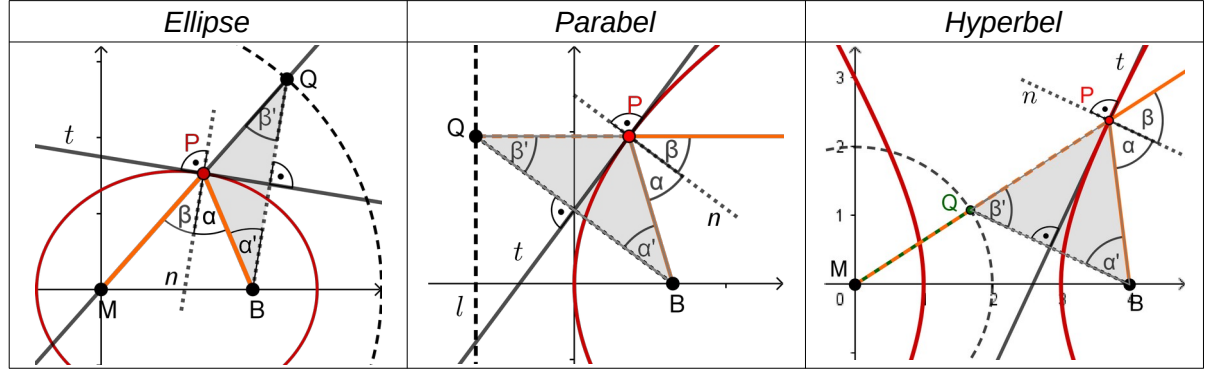

a) Die *Ellipse* (links) ist der geometrische Ort aller Punkte, die vom Kreis mit Mittelpunkt M und dem innerhalb des Kreises liegenden Punkt B den gleichen Abstand haben. Für den Ellipsenpunkt P gilt  $\overline{PO} = \overline{PB}$ , das Dreieck PBO ist daher gleichschenklig mit der Basis  $\overline{OB}$ . Die *Parabel* im mittleren Bild ist der geometrische Ort aller Punkte, die vom Brennpunkt B und der Leitgerade *l* gleichen Abstand haben. Es gilt PQ=PB, das Dreieck PQB ist daher gleichschenklig mit der Basis QB.

Die *Hyperbel* (rechts) ist der geometrische Ort aller Punkte, die vom Kreis mit Mittelpunkt M und dem außerhalb des Kreises liegenden Punkt B den gleichen Abstand haben. Es gilt PQ=PB, das Dreieck PQB ist daher gleichschenklig mit der Basis QB.

b) Die Kurvennormale n verläuft jeweils orthogonal zur Tangente t, die als Mittelsenkrechte orthogonal zur Strecke  $\overline{OB}$  verläuft. Die Normale n ist daher parallel zur Strecke  $\overline{OB}$ . Nach dem Stufen- und Wechselwinkelsatz an den parallelen Geraden n und QB gilt daher α=α' (Wechselwinkel) und β=β' (Stufenwinkel). Da außerdem in den gleichschenkligen Dreiecken die Basiswinkel α' und β' gleich groß sind, folgt α=β. Die Kurvennormale halbiert daher den Winkel MPB bzw. BPM.

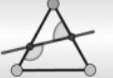

c) Für alle drei nicht-zerfallenden Kegelschnitte gilt, dass ein vom Brennpunkt B ausgehender Strahl im Punkt P so reflektiert wird, dass er danach in Richtung der Geraden MP verläuft, mit M als zweitem Brennpunkt des Kegelschnitts. Bei der *Ellipse* verläuft der reflektierte Strahl durch den zweiten Brennpunkt M. Bei der *Parabel* verläuft der reflektierte Strahl parallel zur Parabelachse, da sich bei ihr der zweite Brennpunkt als Fernpunkt im Unendlichen befindet. Bei der *Hyperbel* verläuft der reflektierte Strahl so weiter, als käme er vom zweiten Brennpunkt M.

d) Für die Ellipse gilt, dass ein von einem Brennpunkt kommender Strahl nach der Reflexion immer durch den anderen Brennpunkt verläuft. Bei der Parabel wird ein achsenparallel einfallender Lichtstrahl zum Brennpunkt reflektiert, ein vom Brennpunkt ausgehender Strahl verlässt die Parabel achsenparallel. Bei der *Hyperbel* wird ein Strahl, der in Richtung des weiter entfernten Brennpunkts einfällt, so reflektiert, dass er durch den näher gelegeneren Brennpunkt verläuft.

## 4. **Flüstergewölbe**

a) Das Prinzip ist hier zur Vereinfachung nur für den zweidimensionalen Fall einer Ellipse visualisiert, gilt aber für das dreidimensionale Ellipsoid ebenso. Die Schallwellen einer Person, die im Punkt B flüstert, werden an der Ellipse (am Ellipsoid) in jedem Punkt P so reflektiert, dass sie anschließend alle im Punkt A zusammentreffen. Da die Abstandssumme bei einer Ellipse (beim Ellipsoid) konstant ist, legen auch alle Schallwellen den gleichen Weg zurück und treffen gleichzeitig im zweiten Brennpunkt ein, wodurch man das Gesprochene gut und klar verstehen kann

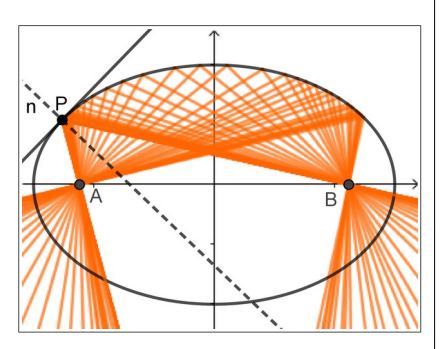

b) Man sieht, dass alle von B ausgehenden Strahlen sich im Brennpunkt A bündeln oder umgekehrt alle von A kommenden Strahlen sich in B fokussieren. Brennpunkt heißt im Englischen "focus", als Symbol wird daher häufig der Buchstabe F verwendet. Der Abstand von Brennpunkt und nächstgelegenem Hauptscheitel wird als Brennweite f bezeichnet.

#### *Anmerkung:*

Eine erweiterte Fassung findet mit dem abgebildeten QR-Code im GeoGebra-Buch zur Einheit unter *<https://www.geogebra.org/m/qqfbwvmr>* . Dort wurden die Strahlen s und s' mit der Ellipse geschnitten und

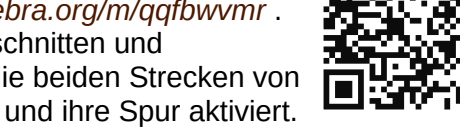

anschließend ausgeblendet. Anschließend wurden die beiden Strecken von P zu den Schnittpunkten gezeichnet, orange gefärbt und ihre Spur aktiviert. Dadurch bleiben die Strahlen innerhalb der Ellipse.

Etwas komplizierter ist das Einbinden der Schaltlflächen, deren Funktionsprinzip auf der zusätzlich eingeführten boolschen Variable *anim* beruht:

Bei der Schaltfläche "Start/Stop" wird im Skript ("Bei Mausklick") eingetragen:

- 1) SetzeWert(anim,!anim)
- 2) SetzeBeschriftung(Schaltfläche1,Wenn(anim,"Stop","Start"))
- 3) StartAnimation(P,anim)

Bei der Schaltfläche "Reset" werden folgende Skripting-Befehle benötigt:

- 1) SetzeWert(P,(a/2,b/2\*sqrt(3)))
- 2) ZoomIn(1)

Das praktische Prinzip der wechselnden Schaltflächen basiert auf der Negation "!anim", das Zeichen "!" negiert den Wert von *anim*. Beim Reset könnte man P auch auf die "einfacheren" Ellipsenpunkte (0,b) oder (a,0) setzen. ZoomIn[1] löscht die Spuren.

**GOGO** Grund (Februar 2020) 5/5 SHOW SALES AND RESEARCH THE STATE OF THE STATE OF THE STATE OF THE STATE OF THE STATE OF THE STATE OF THE STATE OF THE STATE OF THE STATE OF THE STATE OF THE STATE OF THE STATE OF THE STATE